# **Calculate your Pell Grant Refund**

### **Step 1: Locate your Pell Grant award Amount for the semester you wish to evaluate.**

- Log in to WebAdvisor. Click on "Financial aid status by term."
- View your Pell Grant "Amount" and write it down here: \$\_\_\_\_\_\_\_\_\_\_\_\_ Prorated Amount (see Step 2): \$\_\_\_\_\_\_\_\_\_\_

## **Step 2: If you are less than full-time, you must determine your prorated Pell Grant award Amount If you are full-time, skip this step.**

Your Pell Grant award is prorated based on your level of enrollment. Quarter-time students (1-5 **inprogram** credits) receive 25% of their award. Half-time students (6-8 **in-program** credits) receive 50% of their award. Three-quarter time students (9-11 **in-program** credits) receive 75% of their award. Full-time students (12 + **in-program** credits) receive 100% of their award.

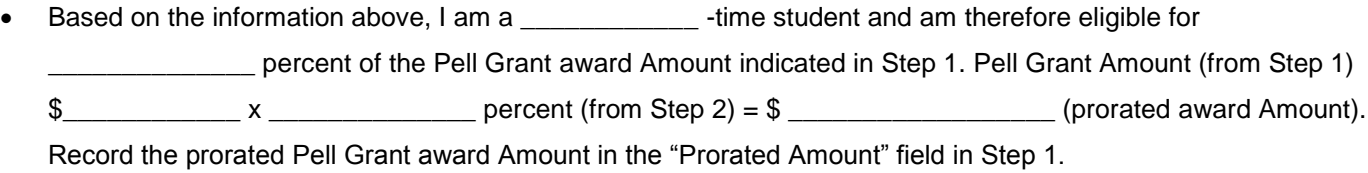

### **Step 3: Determine your charges.**

Log in to WebAdvisor. Click on "Account Summary by Term." Locate the amount stated under "Total Charges." Record your total charges below.

Total Charges: \$

### **Step 4: Subtract your Total Charges from your Pell Grant award Amount.**

\$\_\_\_\_\_\_\_\_\_\_\_\_\_\_\_\_\_\_\_\_\_\_\_\_Total Pell Grant award Amount (from Step 1). Use prorated amount if applicable.

Minus \$ Total Charges

Equals \$\_\_\_\_\_\_\_\_\_\_\_\_\_\_\_\_\_\_\_\_\_\_\_\_\_\_ Approximate total Pell Grant Refund(s)

If you are unable to retrieve your Total Charges from WebAdvisor, you may request a Registration Statement from the Information Desk in the Bailey Building which will indicate your **Total Charges**.

**The Pell Grant refund amount that you calculate is approximate. Many factors determine the ultimate refund amount that you receive. Making changes to your class schedule, withdrawing from classes, and dropping classes after they begin are a few factors that may affect the amount of your refund.** 

**Figures reflected in WebAdvisor do not always reflect the most up-to-date information. These figures are subject to change without notice.** 

**We advise that you retrieve your Total Charges balance from WebAdvisor before classes begin. After classes begin, we recommend that you retrieve this information from your Registration Statement, which can be obtained from the Information Desk in the Bailey building**